# **DELLEMC**

# Automating Dell EMC PowerEdge Server Management by using iDRAC REST API with DMTF Redfish and Microsoft PowerShell

Texas Roemer, Test Principal Engineer Paul Rubin, Sr. Product Manager

Dell EMC Server Solutions

August 2017

# <span id="page-1-0"></span>Revisions

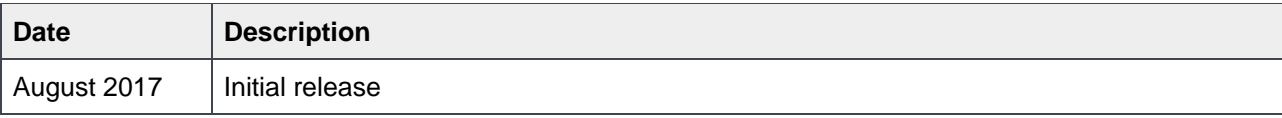

The information in this publication is provided "as is." Dell Inc. makes no representations or warranties of any kind with respect to the information in this publication, and specifically disclaims implied warranties of merchantability or fitness for a particular purpose.

Use, copying, and distribution of any software described in this publication requires an applicable software license.

Copyright © 2017 Dell Inc. or its subsidiaries. All Rights Reserved. Dell, EMC, and other trademarks are trademarks of Dell Inc. or its subsidiaries. Other trademarks may be the property of their respective owners. Published in the USA [8/24/2017]

Dell believes the information in this document is accurate as of its publication date. The information is subject to change without notice.

# **Contents**

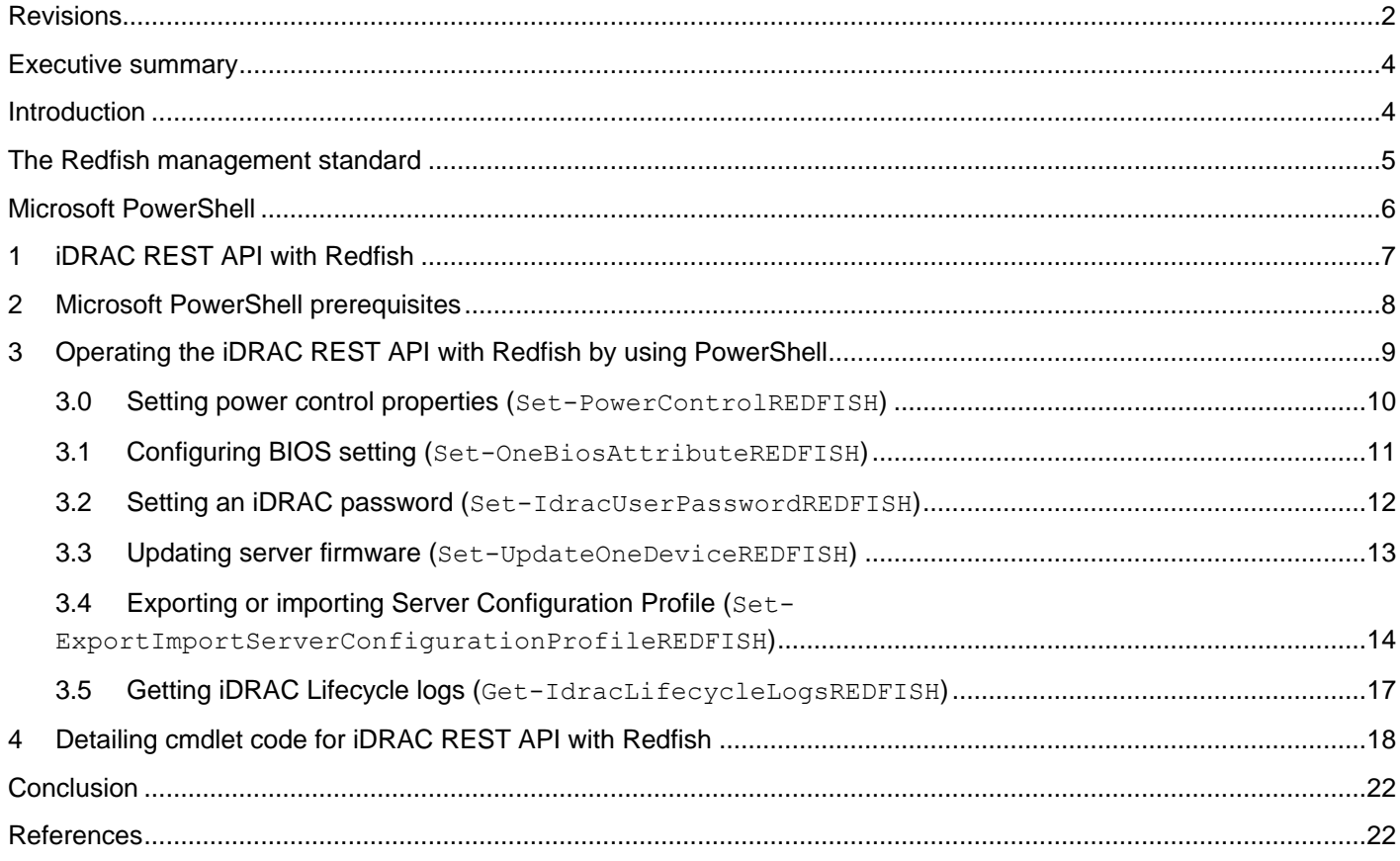

# <span id="page-3-0"></span>Executive summary

The growing scale of cloud- and web-based data center infrastructure is reshaping the requirements of IT administrators worldwide. New approaches to systems management are required to keep up with the growing and changing market. The Distributed Management Task Force (DMTF) Scalable Platforms Management Forum (SPMF) has published Redfish, an open-industry standard specification and schema designed to meet the requirement of IT administrators for simple, modern, and secure management of scalable platform hardware. Dell EMC is a key contributor to the Redfish standard, acting as co-chair of the SPMF, promoting the benefits of Redfish, and working to deliver those benefits within Dell EMC industry-leading systems management solutions.

Microsoft PowerShell is an automation platform and scripting language for Microsoft Windows and Windows Server that simplifies the management of systems. Unlike other text-based shell scripts, Microsoft PowerShell harnesses the power of the Microsoft .NET Framework, providing rich objects and a massive set of built-in functionality for taking control of a Windows environments.

This technical white paper provides an overview of using Microsoft PowerShell to script operations of the integrated Dell Remote Access Controller (iDRAC) with Lifecycle Controller REST API with Redfish. This technical white paper provides tips for getting started with Microsoft PowerShell scripting for iDRAC REST and Redfish and describes the key use cases.

# <span id="page-3-1"></span>**Introduction**

Since the inception of the x86 server in the late 1980s, IT administrators have sought the methods to efficiently manage a growing number of distributed resources. Industry suppliers have responded by developing management interface standards to support common methods of monitoring and controlling heterogeneous systems. While management interfaces such as SNMP and IPMI have been present in data centers for the past decade, they have not been able to meet the changing requirements due to security and technical limitations.

Further, the scale of deployment has grown significantly as IT models have evolved. Today, organizations often rely on a large number of lower-cost servers where the redundancy is provided in the software layer, making scalable management interfaces more critical.

To meet such market requirements, a new, unifying management standard was required. That standard— DMTF Redfish is a next-generation management standard that uses a data model representation inside a hypermedia RESTful interface. Dell EMC support Redfish within the iDRAC with Lifecycle Controller REST API on 12<sup>th</sup>, 13<sup>th</sup>, and 14<sup>th</sup> generation Dell EMC PowerEdge servers. Automating server management operations by using iDRAC REST with Redfish is readily performed by using Microsoft PowerShell, a powerful automation platform and scripting language.

## <span id="page-4-0"></span>The Redfish management standard

There are various Out-of-Band (OOB) Systems Management standards available in the industry. However, there is no single standard that can be easily used within emerging programming standards, can be readily implemented within embedded systems, and can meet the demands of today's evolving IT solution models.

New IT Solutions models have posed new demands on systems management solutions to support expanded scale, higher security, and multi-vendor openness, while also aligning with modern DevOps tools and processes.

Recognizing these requires, Dell EMC and other IT solutions leaders within the DMTF undertook the creation of a new management interface standard. After a multi-year effort, the new standard, Redfish v1.0, was announced in July, 2015. Its key benefits include:

- **-** Increased simplicity and usability
- **-** Encrypted connections and generally heightened security
- **-** A programmatic interface that can easily be controlled through scripts
- **-** Ability to meet the Open Compute Project's Remote Machine Management requirements
- **-** Based on widely-used standards for web APIs and data formats

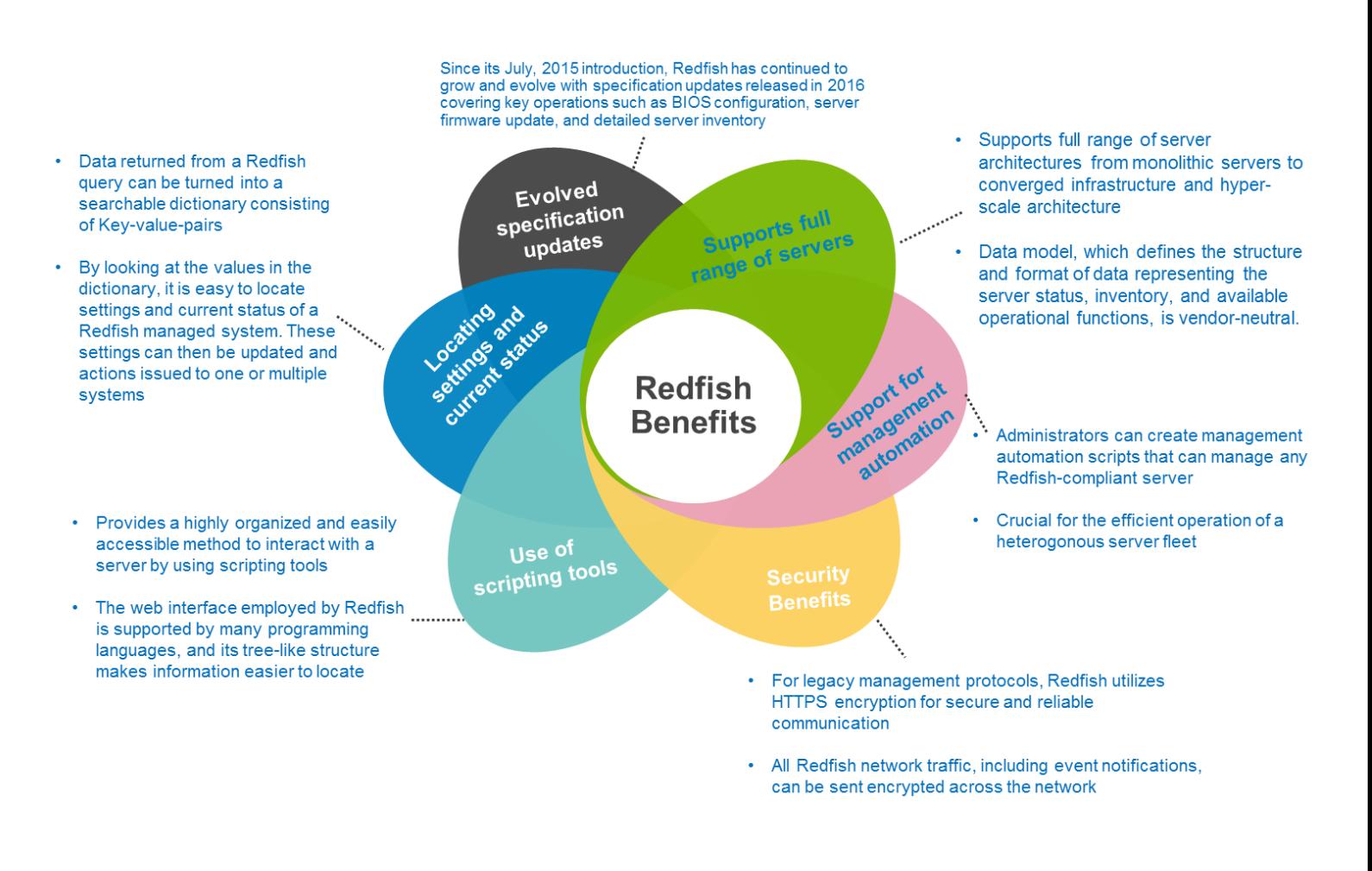

Redfish is supported by iDRAC with Lifecycle Controller REST API in the 12<sup>th</sup>, 13<sup>th</sup>, and 14<sup>th</sup> generation PowerEdge servers. For an overview of Redfish and iDRAC REST API, see the white paper [Implementation of the DMTF Redfish API on Dell](http://en.community.dell.com/techcenter/extras/m/white_papers/20442330)  [EMC PowerEdge Servers](http://en.community.dell.com/techcenter/extras/m/white_papers/20442330) available on the Dell Techcenter website.

### <span id="page-5-0"></span>Microsoft PowerShell

Microsoft PowerShell is a task-based CLI shell and scripting language designed for system administration automation. PowerShell helps IT professionals and power users to control and automate the administration of the Windows operating system and applications that run on Windows.

PowerShell commands, called cmdlets, enable management of computers from the CLI. PowerShell providers can access data stores, such as the Windows registry and certificate store, as easily as accessing the server file system. PowerShell also has a rich expression parser and a fully developed scripting language.

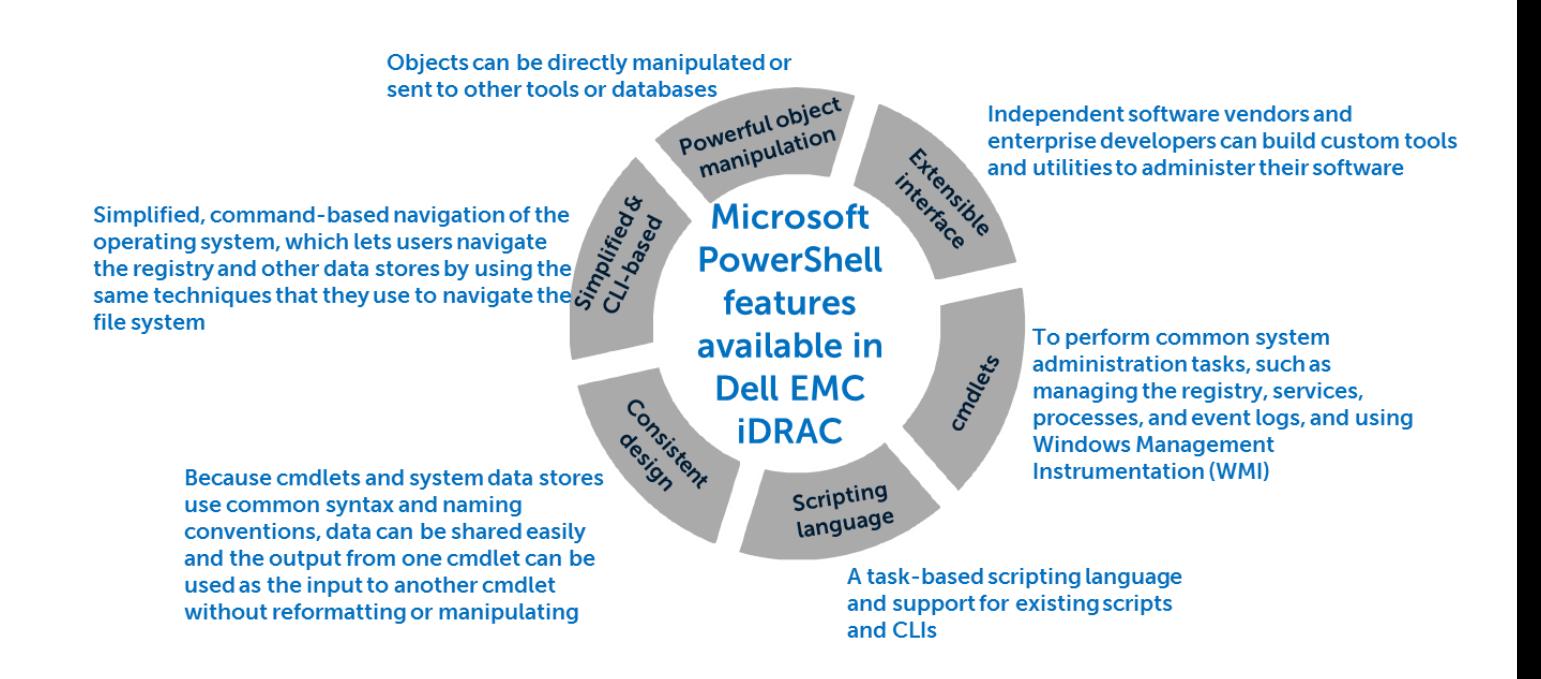

While primarily a Windows OS-oriented tool, PowerShell is also available in open source form, capable of operating in a variety of operating environments including Red Hat Enterprise Linux (RHEL), CentOS, Debian, Ubuntu, OpenSuSe, and Docker. For more information, see the PowerShell GitHub repository: [https://github.com/PowerShell/PowerShell.](https://github.com/PowerShell/PowerShell)

# <span id="page-6-0"></span>1 iDRAC REST API with Redfish

To support the DMTF Redfish standard, the iDRAC with Lifecycle Controller supports a RESTful API in addition to support for the IPMI, SNMP, and WS-Man standard APIs. The iDRAC REST API builds on the Redfish standard to provide a RESTful interface for the Dell EMC value-add operations including:

- Information about all the iDRAC with Lifecycle Controller out-of-band services—web server, SNMP, virtual media, SSH, Telnet, IPMI, and KVM.
- Expanded storage subsystem reporting that covers controllers, enclosures, and drives.
- For the PowerEdge FX2 modular, detailed chassis information that covers power supply units (PSUs), temperature, and fans.
- With the iDRAC Service Module (iSM) installed under the server OS, the API provides detailed inventory and status reporting for host network interfaces information such as IP address, subnet mask, and gateway for the Host OS.

# <span id="page-7-0"></span>2 Microsoft PowerShell prerequisites

Before running any Microsoft PowerShell cmdlets by using the iDRAC REST API with Redfish, the following prerequisites must be fulfilled:

- Install PowerShell 5.0 or later. Run Get-Host to verify the PowerShell version.
- Set ExecutionPolicy to "RemoteSigned". To check the current setting, run Get-ExecutionPolicy. To change the setting, run Set-ExecutionPolicy.
- Ensure that Redfish is enabled on the iDRAC. By default, the Redfish service is enabled on iDRAC.
- If a cmdlet requires to be automatically imported when starting a PowerShell session, create a directory with the same name as the cmdlet in the directory path  $C: \Upsilon \to V$  your user name'\Documents\WindowsPowerShell\Modules. For example, goal is for the Set-PowerControlRedfish.psm1 cmdlet to automatically be imported when a PowerShell session is started. Create the directory

C:\Users\'user name'\Documents\WindowsPowerShell\Modules\Set-PowerControlREDFISH and copy the cmdlet into this directory path.

# <span id="page-8-0"></span>3 Operating the iDRAC REST API with Redfish by using **PowerShell**

The following PowerShell scripts implement key use cases for the iDRAC REST API with Redfish including server power control, BIOS configuration, firmware update, RESTful server configuration, firmware update, and log export. The scripts have been tested on a PowerEdge R740 server with iDRAC9 firmware version 3.00.00.00. The scripts used in this white paper are available from the GitHub open source repository [https://github.com/dell/iDRAC-Redfish-Scripting.](https://github.com/dell/iDRAC-Redfish-Scripting)

**Note**: It is recommended to run Get-Help on a cmdlet before executing it. This will return helpful information explaining the functionality of the cmdlet and detailing the required or optional parameters. Run Get-Help 'cmdlet name' –examples which will return examples of executing the cmdlet.

Sample screen shots show running the Get-Help on the cmdlet Set-PowerControlRedfish:

| <b>X</b> Windows PowerShell                                                                                                    |  | $\times$ |
|----------------------------------------------------------------------------------------------------|--|----------|
| PS C:\> Get-Help Set-PowerControlREDFISH                                                                                                    |  |          |
| <b>NAME</b><br>Set-PowerControlREDFISH                                                                                                    |  |          |
| <b>SYNOPSIS</b><br>Cmdlet used to get either server current power state or change the server power state                                                                                                    |  |          |
| <b>SYNTAX</b><br>Set-PowerControlREDFISH [-idrac_ip] <string> [-idrac_username] <string> [-idrac_password] <string> [[-power_request_value] <string>] [[-get_power_state_only] <string>] [<commonparameters>]</commonparameters></string></string></string></string></string>                                             |  |          |
| DESCRIPTION<br>Cmdlet used to get either server current power state or change the server power state. If you are changing the<br>server power state, make sure you pass in the exact string value since the values<br>are case sensitive.                                                                                 |  |          |
| Supported parameters:<br>- idrac_ip, pass in the iDRAC IP<br>- idrac_username, pass in the iDRAC user name<br>idrac_password, pass in the iDRAC user name password<br>- power_request_value, pass in the value you want to change the server power state to<br>- get_power_state_only, get the current server power state |  |          |
| RELATED LINKS                                                                                                    |  |          |
| <b>REMARKS</b><br>To see the examples, type: "get-help Set-PowerControlREDFISH -examples".<br>For more information, type: "get-help Set-PowerControlREDFISH -detailed".<br>For technical information, type: "get-help Set-PowerControlREDFISH -full".                                                                     |  |          |
| PS C:\>                                                                                                    |  |          |
|                                                                                                    |  |          |

Figure 1 Running Get-Help on the Set-PowerControlRedfish cmdlet

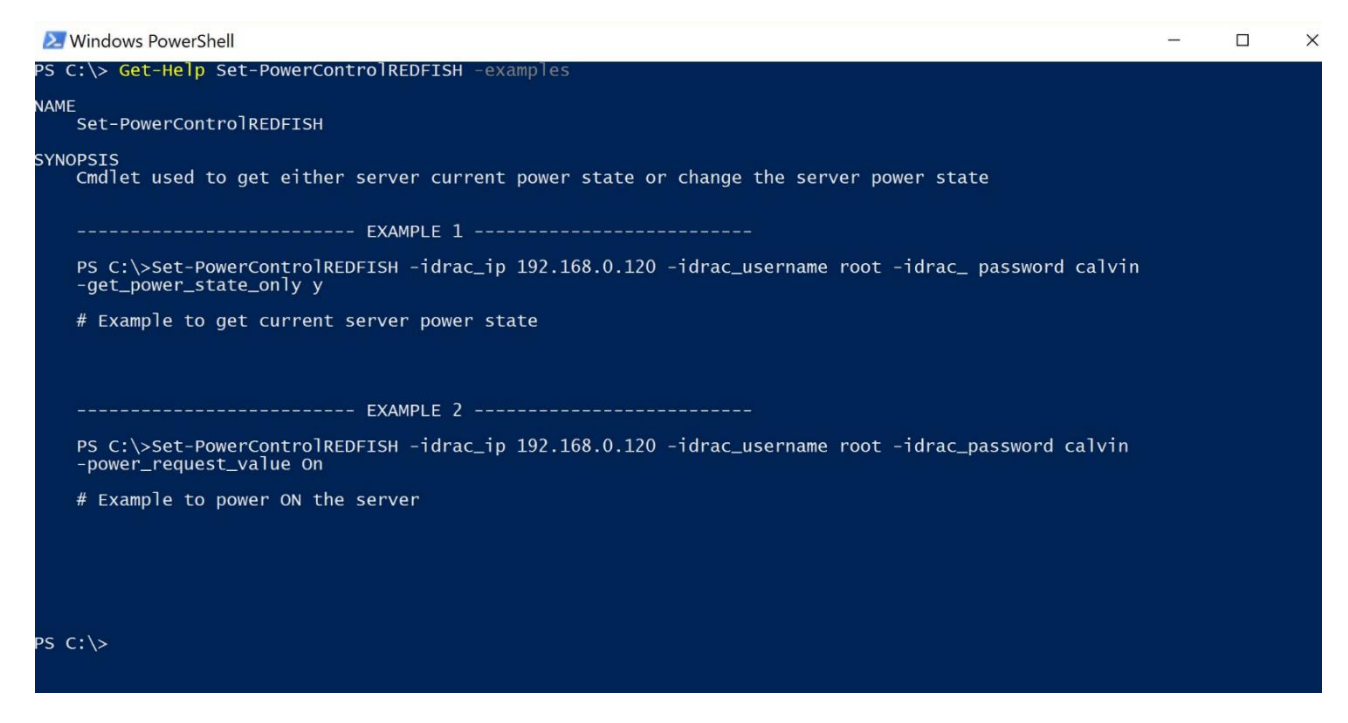

<span id="page-9-0"></span>![](_page_9_Figure_1.jpeg)

#### 3.0 Setting power control properties (Set-PowerControlREDFISH)

The Set-PowerControlRedfish PowerShell cmdlet can obtain the server's current power state, view the possible power control options, and change the server power state. The sample screen shots show the process of getting the current server power state and then performing a graceful restart of the server:

![](_page_9_Figure_4.jpeg)

Figure 3 Viewing server power state by running the Set-PowerControlRedfish cmdlet

#### <span id="page-10-0"></span>3.1 Configuring BIOS setting (Set-OneBiosAttributeREDFISH)

The **Set-OneBiosAttribureRedfish** cmdlet is used to get the current value of BIOS attributes or to set a single BIOS attribute to a new value:

1. Run cmdlet to get all the BIOS attributes and their current values:

![](_page_10_Picture_102.jpeg)

Figure 4 Viewing BIOS attribute values with Set-OneBIOSAtrributeRedfish cmdlet

2. To obtain the value of a single attribute, enter the vertical symbol (|) and use the **Select** built-in command to access the desired attribute. Here is an example for using **Select** to view the **MemTest** attribute:

![](_page_10_Picture_6.jpeg)

3. Run Set-OneBIOSAttributeRedfish to set the **MemTest** attribute to **Disabled**:

| <b>X</b> Windows PowerShell                                                                                                    | п | $\times$ |
|----------------------------------------------------------------------------------------------------|---|----------|
| PS C:\> Set-OneBIOSAttributeREDFISH -idrac_ip 100.65.99.196 -idrac_username root -idrac_password calvin -attribute_name<br>MemTest -attribute_value Disabled                                                                                                    |   |          |
| WARNING, MemTest current value is: Enabled, changing value to: Disabled                                                                                                    |   |          |
| PASS, statuscode 200 returned to successfully set attribute pending value<br>PASS, statuscode 200 returned to successfully create job: JID_018718446949<br>PASS, JID_018718446949 job ID marked as scheduled                                                                                                    |   |          |
| PASS, statuscode 200 returned successfully to get current power state                                                                                                    |   |          |
| WARNING, Server current power state is ON<br>PASS, statuscode 204 returned successfully to power OFF the server<br>PASS, statuscode 204 returned successfully to power ON the server                                                                                                    |   |          |
| WARNING, cmdlet will now poll job ID every 15 seconds until marked completed                                                                                                    |   |          |
| WARNING, current job status is: Task successfully scheduled.<br>warning, current job status is: Task successfully scheduled.<br>WARNING, current job status is: Task successfully scheduled.<br>waRNING, current job status is: Task successfully scheduled.<br>WARNING, current job status is: Task successfully scheduled.<br>WARNING, current job status is: Task successfully scheduled.<br>WARNING, current job status is: Task successfully scheduled.<br>WARNING, current job status is: Job in progress.<br>WARNING, current job status is: Job in progress.<br>WARNING, current job status is: Job in progress.<br>WARNING, current job status is: Job in progress.<br>WARNING, current job status is: Job in progress.<br>WARNING, current job status is: Job in progress.<br>WARNING, current job status is: Job in progress.<br>WARNING, current job status is: Job completed successfully. |   |          |
| PASS, JID_018718446949 job ID marked as completed!<br>Job completed in @{Minutes=4; Seconds=14}                                                                                                    |   |          |
| PASS, statuscode 200 returned successfully to get attribute(s)<br>PASS, MemTest attribute successfully set to Disabled<br>$PS C:\ \&$                                                                                                    |   |          |

Figure 5 Setting a single BIOS attribute with Set-OneBIOSAttributeRedfish

#### <span id="page-11-0"></span>3.2 Setting an iDRAC password (Set-IdracUserPasswordREDFISH)

The Set-IdracUserPassword Redfish cmdlet changes an iDRAC user's password and then runs a GET command by using the new password to verify that the user password was changed. To run the cmdlet, the iDRAC user ID index number is required with the current user name and password. If required, run GET on "redfish/v1/Managers/iDRAC.Embedded.1/Accounts/" to determine the iDRAC User ID index number for the user whose password is to be changed.

In the following example, the root user password is changed from calvin to test. The user ID index for the "root" user is "2".

![](_page_11_Figure_6.jpeg)

Figure 6 Changing iDRAC user password with set-IdracUserPasswordRedfish cmdlet

### <span id="page-12-0"></span>3.3 Updating server firmware (Set-UpdateOneDeviceREDFISH)

The Set-UpdateOneDeviceRedfish cmdlet provides an inventory of the current firmware versions for devices in the server which iDRAC supports for updates. Also supports performing a firmware update on a single device. The firmware update file must be stored on the same system from which the cmdlet is run; the update file content is streamed to the iDRAC within the API. The following example illustrates obtaining the current firmware inventory:

![](_page_12_Picture_52.jpeg)

Figure 7 Viewing server firmware inventory with Set-UpdateOneDeviceRedfish In the screen shot, a PERC H730P Mini controller is updated from the firmware version 25.5.2.0001 to 25.5.0.0018. The update is applied with an immediate server restart. The Windows Update Package file for version 25.5.0.0018 is saved locally in the  $C:\Python27$  directory before running the cmdlet.

| <b>X</b> Windows PowerShell                                                                                                    | п | $\times$ |
|----------------------------------------------------------------------------------------------------|---|----------|
| PS C:\> Set-UpdateOneDeviceREDFISH -idrac_ip 100.65.99.196 -idrac_username root -idrac_password calvin -image_directory_<br>path C:\Python27 -image_filename H730_H830_SAS-RAID_Firmware_2H45F_WN64_25.5.0.0018_A08.EXE -install_option NowAndReboot                                                 |   |          |
| Warning, firmware DUP version to install is: 25.5.0.0018                                                                                                    |   |          |
| PASS, statuscode 201 returned successfully, download payload to iDRAC success<br>PASS, statuscode 202 returned successfully, download job ID JID_018734331591 created successfully                                                                                                    |   |          |
| WARNING, current job status is: Package successfully downloaded.<br>WARNING, current job status is: Task successfully scheduled.<br>warning, current job status is: Task successfully scheduled.                                                                                                    |   |          |
| WARNING, current job status is: Task successfully scheduled.<br>wARNING, current job status is: Task successfully scheduled.                                                                                                    |   |          |
| WARNING, current job status is: Task successfully scheduled.<br>WARNING, current job status is: Task successfully scheduled.<br>WARNING, current job status is: Task successfully scheduled.<br>WARNING, current job status is: Job in progress.<br>WARNING, current job status is: Job in progress. |   |          |
| WARNING, current job status is: Job in progress.<br>WARNING, current job status is: Job in progress.                                                                                                    |   |          |
| WARNING, current job status is: Job in progress.<br>WARNING, current job status is: Job in progress.<br>WARNING, current job status is: Job in progress.                                                                                                    |   |          |
| WARNING, current job status is: Job in progress.<br>warning, current job status is: Job completed successfully.                                                                                                    |   |          |
| PASS, JID_018734331591 job ID marked as completed!<br>Job completed in @{Minutes=4; Seconds=48}                                                                                                    |   |          |
| PASS, verified new firmware version installed is: 25.5.0.0018<br>$PS C:\>$                                                                                                    |   |          |

Figure 8 Updating PERC firmware using Set-UpdateOneDeviceRedfish cmdlet

### <span id="page-13-0"></span>3.4 Exporting or importing Server Configuration Profile (Set-ExportImportServerConfigurationProfileREDFISH)

The Set-ExportImportServerConfigurationProfile cmdlet enables export and import of Server Configuration Profile (SCP) files from a network share. Beginning with 12th generation PowerEdge servers, iDRAC with Lifecycle Controller has featured the use of SCP files to configure BIOS, iDRAC, PERC RAID controller, and NIC or HBA settings in a single profile.

This greatly simplifies bare-metal deployments and scale-out operations by removing complexity from server configuration. Rather than manually interacting with the BIOS on the System Setup (F2) and company logo (F10) pages. Or, by writing complex scripts, administrators can set up an initial "gold" configuration server, capture the settings into an SCP file, modify the profile as required, and apply the profile across a pool of target servers.

In the example screen shot, an SCP is exported to an NFS, and the exported SCP is modified to make iDRAC attribute changes. After the changes are completed, the cmdlet command is used to import the SCP and apply the configuration changes to the iDRAC.

**Note**: Before running the SCP import, a recommended best practice is to run the import preview operation on the SCP file. By doing this, iDRAC validates the SCP, ensuring there are no issues in performing the import operation by using the SCP file.

The following screen shots describe the flow of importing preview before running the import:

![](_page_14_Picture_26.jpeg)

Figure 9 Exporting an SCP by using the Set-ExportImportServerConfigurationProfileRedfish cmdlet

| <b>2</b> Windows PowerShell                                      | $\times$<br>п                                                                                                    |  |
|------------------------------------------------------------------|----------------------------------------------------------------------------------------------------|--|
|                                                                  | calvin -ShareType NFS -ShareName /nfs -network_share_IPAddress 100.65.84.150 -FileName R640_config_file.xml -Target ALL                                                                                                    |  |
|                                                                  | - WARNING, Parameter details for import preview operation                                                                                                    |  |
| <b>Name</b>                                                      | Value                                                                                                    |  |
| ShareParameters                                                  | {ShareType, FileName, ShareName, Target}                                                                                                    |  |
| ShareParameters details:                                         |                                                                                                    |  |
| ShareType<br>FileName<br>ShareName<br>Target<br><b>IPAddress</b> | <b>NFS</b><br>R640_config_file.xml<br>/nfs<br><b>ALL</b><br>100.65.84.150                                                                                                    |  |
|                                                                  | - PASS, statuscode 202 returned to successfully create job: JID_018744657893                                                                                                    |  |
|                                                                  | WARNING, current job status is: Previewing Server Configuration Profile.<br>WARNING, current job status is: Previewing Server Configuration Profile.<br>WARNING, current job status is: Previewing Server Configuration Profile. |  |
| JID_018744657893 job ID marked as completed                      | Final job status is: Successfully previewed Server Configuration Profile import operation.                                                                                                    |  |
| - Job completed in @{Minutes=0; Seconds=7}                       |                                                                                                    |  |
| $PS$ C: $\&$                                                     |                                                                                                    |  |

Figure 10 Importing preview of SCP by using the Set-ExportImportServerConfigurationProfileRedfish cmdlet

![](_page_15_Picture_17.jpeg)

Figure 11 Changing the iDRAC configuration by using an SCP import with the Set-ExportImportServerConfigurationProfileRedfish cmdlet

#### <span id="page-16-0"></span>3.5 Getting iDRAC Lifecycle logs (Get-IdracLifecycleLogsREDFISH)

The Get-IdracLifecycleLogsRedfish cmdlet exports the Lifecycle Controller logs. The cmdlet outputs the logs to standard output but also captures the logs in a text file  $(\text{life} \cup \text{fcycle}\ \text{logs.txt})$  with a timestamp indicating the time of the cmdlet execution.

![](_page_16_Picture_58.jpeg)

Figure 12 Viewing and saving the Lifecycle Controller log with the Get-IdracLifecycleLogsRedfish cmdlet

# <span id="page-17-0"></span>4 Detailing cmdlet code for iDRAC REST API with Redfish

Here, the Set-PowerControlRedfish cmdlet is annotated with highlighted comments for each section of the code.

```
<#
# The first part of the cmdlet will always be the comment block explaining 
description, examples, etc. which can get accessed when you run "Get-Help" on the 
cmdlet.
_author_ = Texas Roemer <Texas Roemer@Dell.com>
version = 2.0Copyright (c) 2017, Dell, Inc.
This software is licensed to you under the GNU General Public License,
version 2 (GPLv2). There is NO WARRANTY for this software, express or
implied, including the implied warranties of MERCHANTABILITY or FITNESS
FOR A PARTICULAR PURPOSE. You should have received a copy of GPLv2
along with this software; if not, see
http://www.gnu.org/licenses/old-licenses/gpl-2.0.txt
#>
<#
.Synopsis
    Cmdlet used to get either server current power state or change the server 
power state
.DESCRIPTION
    Cmdlet used to get either server current power state or change the server 
power state. If you are changing the server power state, make sure you pass in 
the exact string value since the values are case sensitive.
    Supported parameters:
   - idrac ip, pass in the iDRAC IP
   - idrac username, pass in the iDRAC user name
   - idrac password, pass in the iDRAC user name password
   - power request value, pass in the value you want to change the server power
state to
   - get power state only, get the current server power state
.EXAMPLE
   Set-PowerControlREDFISH -idrac ip 192.168.0.120 -idrac username root -idrac
password calvin -get power state only y
    # Example to get current server power state
.EXAMPLE
    Set-PowerControlREDFISH -idrac_ip 192.168.0.120 -idrac_username root -
idrac password calvin -power request value On
    # Example to power ON the server
#
```

```
function Set-PowerControlREDFISH {
# Within the function, define the supported parameters, indicating which are 
mandatory and which are optional.
param(
      [Parameter(Mandatory=$True)]
      [string]$idrac_ip,
      [Parameter(Mandatory=$True)]
     [string]$idrac_username,
       [Parameter(Mandatory=$True)]
     [string]$idrac_password,
      [Parameter(Mandatory=$False)]
     [string]$power request value,
      [Parameter(Mandatory=$False)]
     [string]$get power state only
      )
# Function to ignore SSL certs. If you don't have a valid SSL certificate for the 
iDRAC, pass in this function which will ignore SSL cert check.
function Ignore-SSLCertificates
{
      $Provider = New-Object Microsoft.CSharp.CSharpCodeProvider
      $Compiler = $Provider.CreateCompiler()
      $Params = New-Object System.CodeDom.Compiler.CompilerParameters
      $Params.GenerateExecutable = $false
      $Params.GenerateInMemory = $true
      $Params.IncludeDebugInformation = $false
      $Params.ReferencedAssemblies.Add("System.DLL") > $null
      $TASource=@'
            namespace Local.ToolkitExtensions.Net.CertificatePolicy
\left\{ \begin{array}{cc} 0 & 0 \\ 0 & 0 \end{array} \right\} public class TrustAll : System.Net.ICertificatePolicy
\left\{ \begin{array}{cc} 0 & 0 & 0 \\ 0 & 0 & 0 \\ 0 & 0 & 0 \\ 0 & 0 & 0 \\ 0 & 0 & 0 \\ 0 & 0 & 0 \\ 0 & 0 & 0 \\ 0 & 0 & 0 \\ 0 & 0 & 0 \\ 0 & 0 & 0 \\ 0 & 0 & 0 \\ 0 & 0 & 0 & 0 \\ 0 & 0 & 0 & 0 \\ 0 & 0 & 0 & 0 \\ 0 & 0 & 0 & 0 & 0 \\ 0 & 0 & 0 & 0 & 0 \\ 0 & 0 & 0 & 0 & 0 \\ 0 & 0 & 0 & 0 & 0 \\ 0 & 0 & 0 & 0 & 0 public bool CheckValidationResult(System.Net.ServicePoint 
sp,System.Security.Cryptography.X509Certificates.X509Certificate cert, 
System.Net.WebRequest req, int problem)
\left\{ \begin{array}{cc} 0 & 0 & 0 \\ 0 & 0 & 0 \\ 0 & 0 & 0 \\ 0 & 0 & 0 \\ 0 & 0 & 0 \\ 0 & 0 & 0 \\ 0 & 0 & 0 \\ 0 & 0 & 0 \\ 0 & 0 & 0 \\ 0 & 0 & 0 \\ 0 & 0 & 0 \\ 0 & 0 & 0 & 0 \\ 0 & 0 & 0 & 0 \\ 0 & 0 & 0 & 0 \\ 0 & 0 & 0 & 0 & 0 \\ 0 & 0 & 0 & 0 & 0 \\ 0 & 0 & 0 & 0 & 0 \\ 0 & 0 & 0 & 0 & 0 & 0 \\ 0 & 0 & 0 & 0 return true;
 }
 }
 }
'@ 
      $TAResults=$Provider.CompileAssemblyFromSource($Params,$TASource)
      $TAAssembly=$TAResults.CompiledAssembly
      $TrustAll = 
$TAAssembly.CreateInstance("Local.ToolkitExtensions.Net.CertificatePolicy.TrustAl
1")
       [System.Net.ServicePointManager]::CertificatePolicy = $TrustAll
}
Ignore-SSLCertificates
```

```
# Below code is needed to set up the credentials correctly for PowerShell to 
process and accept them.
[Net.ServicePointManager]::SecurityProtocol = [Net.SecurityProtocolType]::TLS12
$user = $idracusername
$pass= $idrac_password
$secpasswd = ConvertTo-SecureString $pass -AsPlainText -Force
$credential = New-Object System.Management.Automation.PSCredential($user, 
$secpasswd)
# Get current server power state
if ($get power state only -eq "y")
{
# Define the Redfish URI which will be used for GET, PATCH or POST commands.
$u = https://$idrac_ip/redfish/v1/Systems/System.Embedded.1/
# Compile the GET Command 
$result = Invoke-WebRequest -Uri $u -Credential $credential -Method Get -
UseBasicParsing 
# Conditional statement to check if correct status code was returned by GET 
command
if ($result.StatusCode -eq 200)
{
     Write-Host
     [String]::Format("- PASS, statuscode {0} returned successfully to get current 
power state", $result.StatusCode)
}
else
{
    [String]::Format("- FAIL, statuscode {0} returned", $result.StatusCode)
     return
}
# Parse the output from the GET command with regex to get the current server 
power state.
$get_content=$result.Content
$power_state=[regex]::Match($get_content, "PowerState.+?,").Captures[0].value
$power_state=$power_state -replace (",","")
$power_state=$power_state -split (":")
if ($power_state -eq '"On"')
{
Write-Host
Write-Host "- WARNING, Server current power state is ON"
}
else
{
Write-Host
Write-Host "- WARNING, Server current power state is OFF"
}
Write-Host
Write-Host "Supported power control values are: `n `n- On `n- ForceOff `n-
GracefulRestart`n- GracefulShutdown"
return
```

```
}
if ($get power state only -eq "n")
{
return
}
# POST command to set the new server power state. For POST commands, you must
create a hash table which must be converted to JSON format and compressed. This 
behavior must be duplicated for all POST commands when creating the hash table.
$JsonBody = @{ "ResetType" = $power request value
    } | ConvertTo-Json -Compress
# Create the URI and POST command to change the server power state.
$u4 ="https://$idrac_ip/redfish/v1/Systems/System.Embedded.1/Actions/ComputerSystem.Re
set"
$result1 = Invoke-WebRequest -Uri $u4 -Credential $credential -Method Post -Body 
$JsonBody -ContentType 'application/json'
# Check if the POST command returned the correct status code
if ($result1.StatusCode -eq 204)
{
    Write-Host
    [String]::Format("- PASS, statuscode {0} returned, power control operation 
success for: {1}", $result1.StatusCode, $power request value)
    Start-Sleep 3
}
else
{
    [String]::Format("- FAIL, statuscode {0} returned", $result1.StatusCode)
     return
}
return
}
```
# <span id="page-21-0"></span>**Conclusion**

The DMTF Redfish standard is emerging as a key new tool for efficient, scalable, and secure server management. Utilizing an industry-standard interface and data format, Redfish supports rapid development of automation for one-to-many server management. System administrators and IT developers will appreciate Redfish features that can increase efficiency, lower costs and boost productivity across their organizations.

Using Microsoft PowerShell, administrators can script access to the iDRAC REST API with Redfish, enabling the automation of server lifecycle functions including inventory, configuration, update, monitoring, and retirement, or repurposing. Dell EMC is a committed leader in the development and implementation of open industry standards.

Supporting Redfish within the iDRAC with Lifecycle Controller further enhances the manageability of PowerEdge servers, providing another powerful tool to help IT administrators reduce complexity while increasing the efficiency of their business operations.

#### <span id="page-21-1"></span>**References**

- DMTF white papers, Redfish Schemas, specifications, webinars and work-in-progress documents: <https://www.dmtf.org/standards/redfish>
- The Redfish standard specification is available from the DMTF website: [http://www.dmtf.org/sites/default/files/standards/documents/DSP0266\\_1.0.1.pdf](http://www.dmtf.org/sites/default/files/standards/documents/DSP0266_1.0.1.pdf)
- The iDRAC with Lifecycle Controller on the Dell TechCenter provides access to product documents, technical white papers, and how-to videos: <http://en.community.dell.com/techcenter/systems-management/w/wiki/3204>
- Github repository for iDRAC REST API with Redfish support for Microsoft PowerShell and Python <https://github.com/dell/iDRAC-Redfish-Scripting>
- Open source version of Microsoft PowerShell <https://github.com/PowerShell/PowerShell>